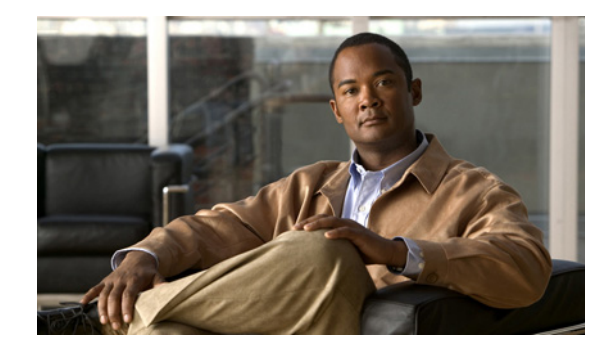

# **Configuring Host Router and Cisco Analog Video Gateway Module Interfaces**

#### **Last Updated: August 17, 2009**

To configure the Cisco Analog Video Gateway network module after it is installed in your host Cisco Integrated Services Router (ISR), you need to configure the following:

- **•** Cisco ISR external interface to an external network link using the Cisco IOS CLI for setting standard router settings
- **•** Cisco ISR internal interface to the Cisco Analog Video Gateway module, using the Cisco IOS CLI for setting the network module IP address and default gateway router
- **•** Cisco Analog Video Gateway module internal interface to the host router, using network module firmware for setting application settings
- **•** Cisco Analog Video Gateway module external interface to an external link, using the module firmware for servicing external requests

Whenever possible, configuration and management of the Cisco Analog Video Gateway module should be configured using the Video Surveillance Operations Manager (VSOM) graphical user interface.

The following sections describe the tasks required to configure the host router and Cisco Analog Video Gateway module interfaces:

- **•** [Before Configuring the Cisco Analog Video Gateway, page 7](#page-0-0)
- **•** [Entering and Exiting the Command Environment, page 9](#page-2-0)
- **•** [Configuring Interfaces, page 11](#page-4-0)
- **•** [Opening and Closing a Network Module Session, page 14](#page-7-0)
- **•** [Configuring the Cisco Analog Video Gateway Profiles, page 16](#page-9-0)

# <span id="page-0-0"></span>**Before Configuring the Cisco Analog Video Gateway**

Complete the following prerequisites for the ISR, network module, and file server before you attempt to configure the Cisco Analog Video Gateway:

# **Cisco ISR**

- **•** Plan software installations, upgrades, or downgrades for times when you can take out of service or off line all applications that run on the host router.
- Ensure that your Cisco router serves as your host router, running the appropriate Cisco IOS release. To learn which release your router is currently running, check the output from the **show version**  command.

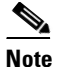

**Note** When minimum release requirements are met, you can change images on either the host router or on the Cisco Analog Video Gateway module, without affecting the other image.

# <span id="page-1-0"></span>**Network Module**

• If it is not already installed at the factory, install the Cisco Analog Video Gateway network module into the host router with sufficient physical memory (see [Table 1\)](#page-1-0) to accommodate the Cisco Analog Video Gateway application software.

#### *Table 1 Cisco Analog Video Gateway Module Memory Requirements*

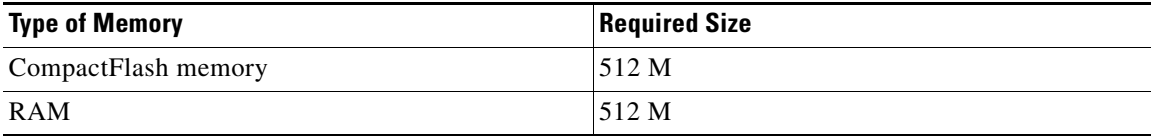

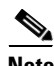

**Note** For detailed information on hardware installation, see *[Installing Cisco Network Modules in Cisco Access](http://www.cisco.com/en/US/docs/routers/access/interfaces/nm/hardware/installation/guide/InstNetM.html)  [Routers](http://www.cisco.com/en/US/docs/routers/access/interfaces/nm/hardware/installation/guide/InstNetM.html)*.

- **•** Before swapping out a Cisco Analog Video Gateway module in an existing system, perform a full backup of all data.
- **•** After the swap, restore the data.

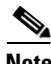

Note For more information, see the "Backing Up and Restoring Configurations" section on page 19.

- **•** Note the Cisco Analog Video Gateway module location in the host router:
	- **–** *slot*: Number of the host router chassis slot for the module. After you install the module, you can obtain this information by using the router **show running-config** command.
	- **–** *unit*: Number of the daughter card on the module. This value should be 0.

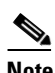

**Note** You need this information for the ["Interface Configuration Tasks" section on page 12](#page-5-0) and the ["Opening and Closing a Network Module Session" section on page 14](#page-7-0).

## **File Server**

- **•** Verify that your download File Transfer Protocol (FTP) or Trivial File Transfer Protocol (TFTP) file server is accessible:
	- **–** FTP file server: Use for installations, backups, and data restores.
	- **–** TFTP file server: Use for boot helper operations to recover from a failed installation.
- **•** Configure the Cisco Analog Video Gateway module software only from a console that connects to a serial console port on the host router.

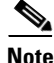

**Note** See the *[Cisco Analog Video Gateway Installation and Upgrade Guide](http://www.cisco.com/en/US/products/ps9671/prod_installation_guides_list.html)* for more information.

- **•** Access the Cisco Analog Video Gateway module software only by first accessing one of the following:
	- **–** Cisco IOS command-line interface (CLI)
	- **–** Cisco Analog Video Gateway XML application programming interface (API)

# <span id="page-2-0"></span>**Entering and Exiting the Command Environment**

This section describes the procedures for entering and exiting the command environment, in which the Cisco Analog Video Gateway configuration commands are executed. The following sections describe these procedures:

- **•** [EXEC and Configuration Modes, page 9](#page-2-1)
- [Entering the Command Environment, page 9](#page-2-2)
- **•** [Exiting the Command Environment, page 10](#page-3-0)

## <span id="page-2-1"></span>**EXEC and Configuration Modes**

The Cisco Analog Video Gateway user EXEC, privileged EXEC, and configuration command modes are similar to the user EXEC, privilege EXEC, and configuration modes for Cisco IOS CLI commands. The description for each command of this section indicates the command mode.

## <span id="page-2-2"></span>**Entering the Command Environment**

When the Cisco Analog Video Gateway module has been installed and is active, use the following procedure to enter the command environment.

## **Prerequisites**

The following information is required to enter the command environment:

- IP address of the Cisco ISR that contains the Cisco Analog Video Gateway module
- **•** Username and password for logging in to the router
- **•** Slot number of the module

### **SUMMARY STEPS**

- **1.** Open a Telnet session.
- **2. telnet** *ip-address*
- **3.** Enter the user ID and password of the router.
- **4. service-module video-service-engine** *slot*/*port* **session**
- **5.** (Optional) **enable**

### **DETAILED STEPS**

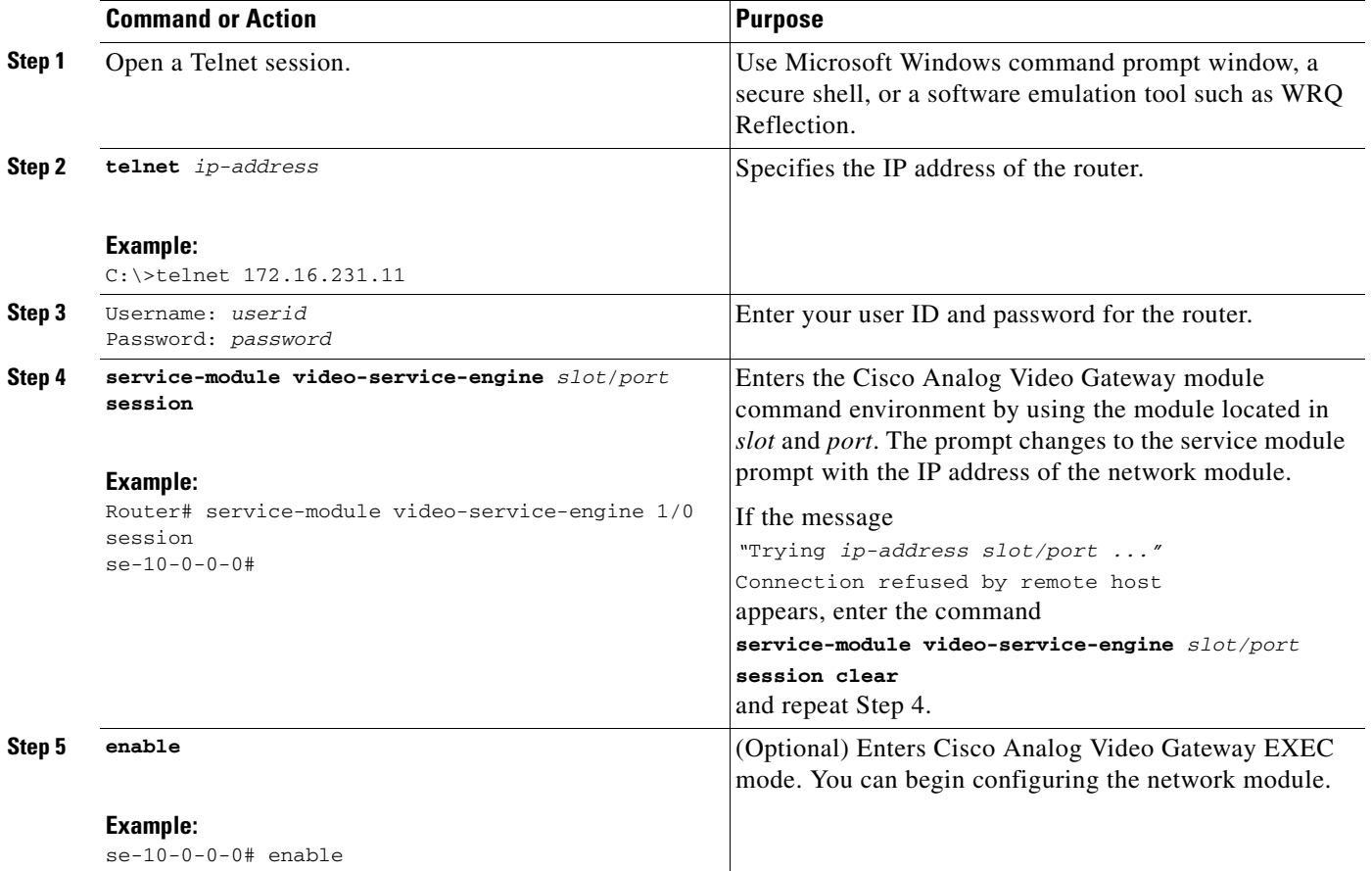

# <span id="page-3-0"></span>**Exiting the Command Environment**

To leave the Cisco Analog Video Gateway module command environment and return to the router command environment, return to the Cisco Analog Video Gateway EXEC mode and enter the **exit** command twice.

The following example shows the exit procedure:

```
se-10-0-0-0# exit
se-10-0-0-0> exit
Router#
```
П

# <span id="page-4-0"></span>**Configuring Interfaces**

The host router and the Cisco Analog Video Gateway network module use several interfaces for internal and external communication (see [Figure 2](#page-4-1)). Each interface is configurable—for the router by using the Cisco IOS CLI, and for the module by using the module firmware Linux-based CLI or XML API.

<span id="page-4-1"></span>*Figure 2 Router and Cisco Analog Video Gateway Module Interfaces*

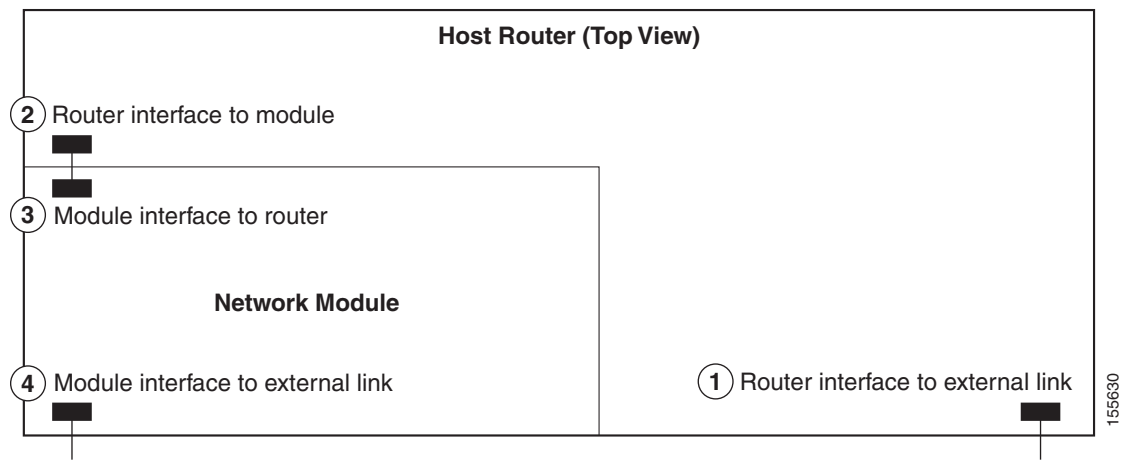

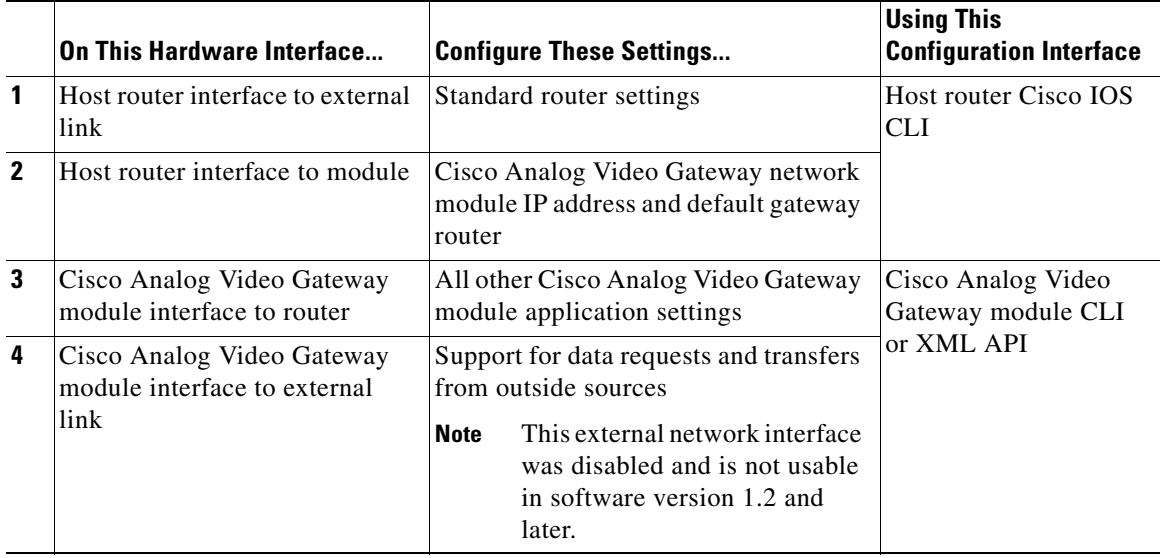

The following sections describe the tasks that are necessary for configuring the host router and network module interfaces:

- **•** [Interface Configuration Tasks, page 12](#page-5-0)
- **•** [Opening and Closing a Network Module Session, page 14](#page-7-0)

# <span id="page-5-0"></span>**Interface Configuration Tasks**

The first configuration task is to set up the Cisco Analog Video Gateway module interface to the host router and to its external links. This enables you to access the module so that you can install and configure the Cisco Analog Video Gateway software application.

Steps 1 and 2 open the host router CLI and accesses the router interface to the Cisco Analog Video Gateway module. The remaining steps configure the interface.

**Note** If you lose power or connection during any of the following procedures, the system usually detects the interruption and tries to recover. If it fails to do so, fully reinstall the system using the boot helper.

### **SUMMARY STEPS**

#### **From the Host-Router CLI**

- **1. enable**
- **2. configure terminal**
- **3. interface video-service-engine** *slot***/0**
- **4. ip address** *router-side-ip-address subnet-mask*

or

**ip unnumbered** *type number*

- **5. service-module ip address** *module-side-ip-address subnet-mask*
- **6. service-module external ip address** *external-ip-address subnet-mask*
- **7. service-module ip default-gateway** *gateway-ip-address*
- **8.** If **ip unnumbered** *type number* is used in step 4, then set **ip route**
- **9. end**
- **10. copy running-config startup-config**
- **11. show running-config**

### **DETAILED STEPS**

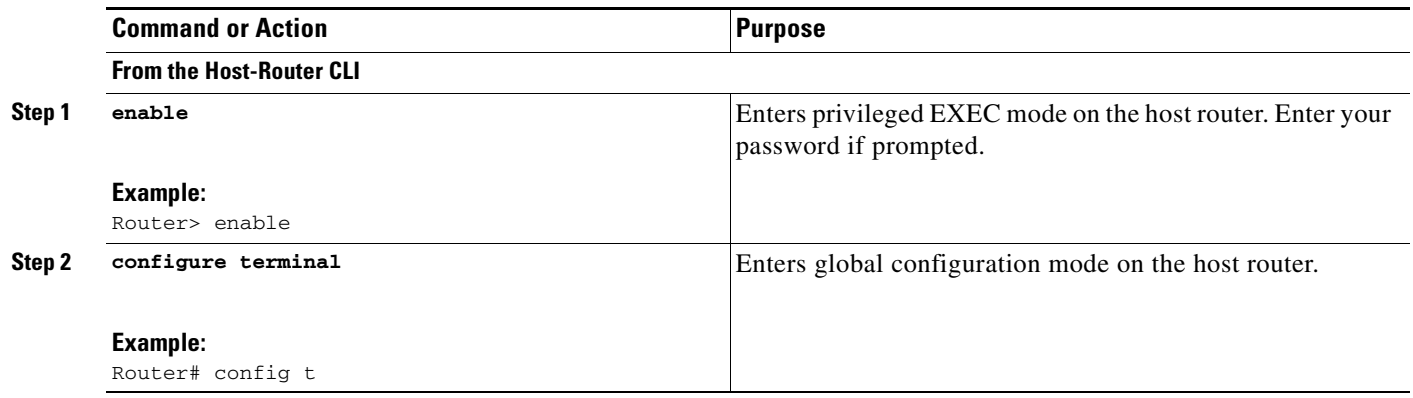

<span id="page-6-0"></span>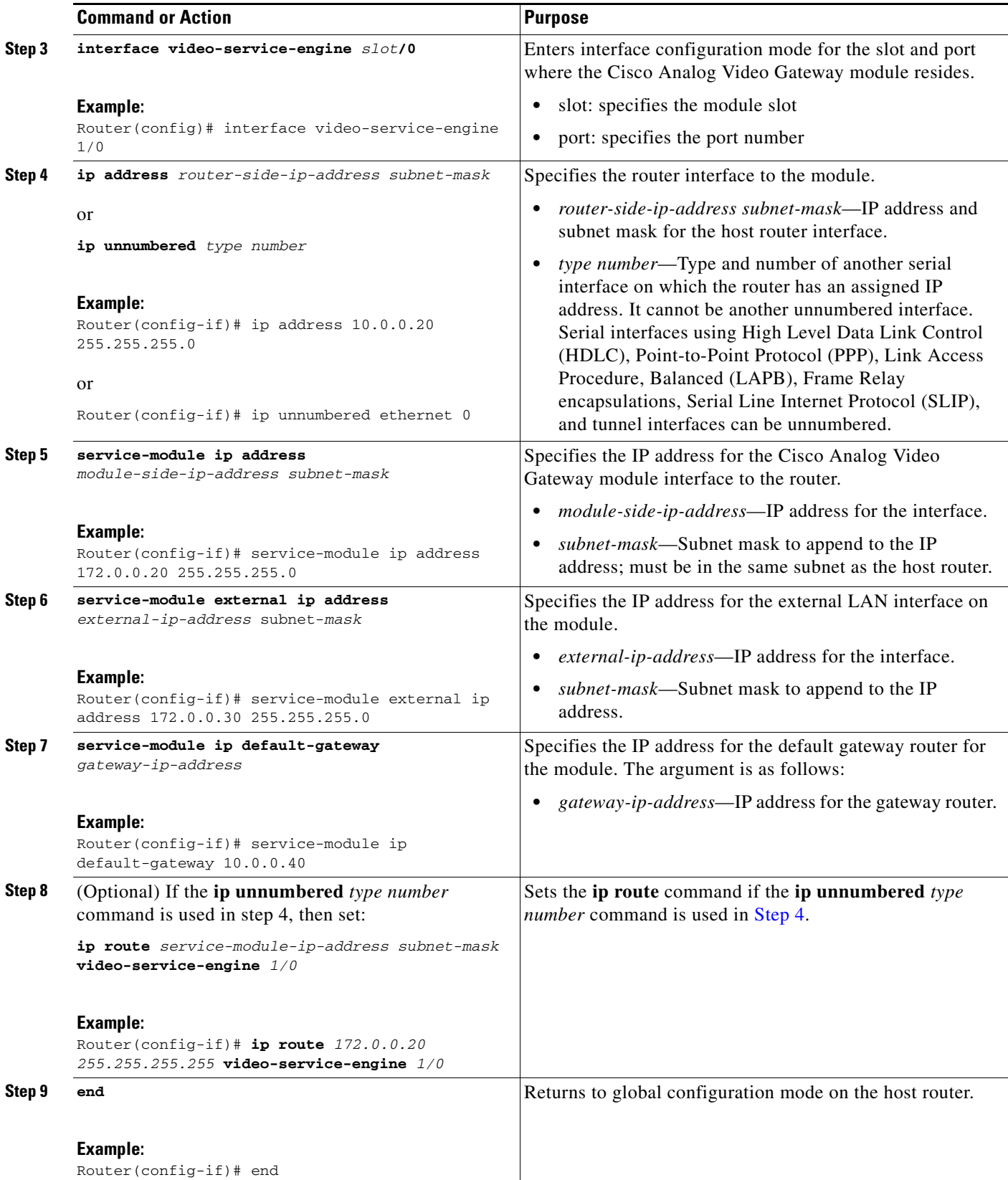

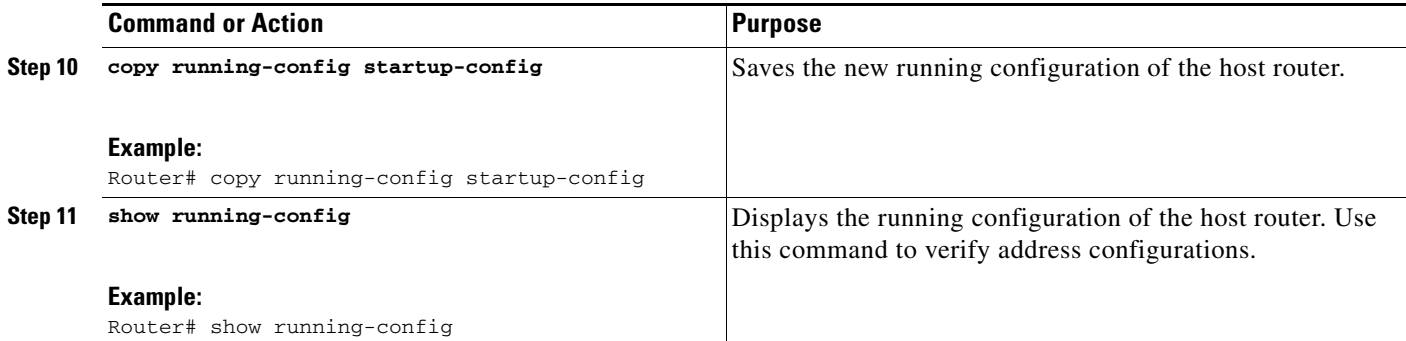

## **Examples**

The following partial sample output from the **show running-config** command shows how the interfaces are configured.

```
interface video-service-engine1/0
 ip address 10.0.0.20 255.255.255.0
  service-module external ip address 172.0.0.30 255.255.0.0
 service-module ip address 172.0.0.20 255.255.255.0
 service-module ip default-gateway 10.0.0.40
```
# <span id="page-7-0"></span>**Opening and Closing a Network Module Session**

This section describes how to open and close a session on the Cisco Analog Video Gateway module.

$$
\frac{\mathcal{N}}{\mathcal{N}_{\text{at}}}
$$

- **Note •** Before you install your application software, opening a session brings up the boot loader. The boot loader is a small set of system software that runs when the system first powers up. It loads the operating system from the disk (external CompactFlash memory) or network, which loads and runs the Cisco Analog Video Gateway application. The boot loader may optionally load and run the boot helper. After you install the software, opening a session brings up the application.
- **•** You can conduct only one session at a time.
- The Steps 1 and 2 open the host-router CLI and access the module. The remaining steps configure the module and return you to the host-router CLI.

### **SUMMARY STEPS**

#### **From the Host-Router CLI**

- **1. enable**
- **2. service-module video-service-engine** *slot***/0 status**
- **3. service-module video-service-engine** *slot***/0 session**

#### **From the Service-Module Interface**

- **4.** Network module configuration commands
- **5. Control-Shift-6 x**

## **From the Host-Router CLI**

**6. service-module video-service-engine** *slot***/0 session clear**

## **DETAILED STEPS**

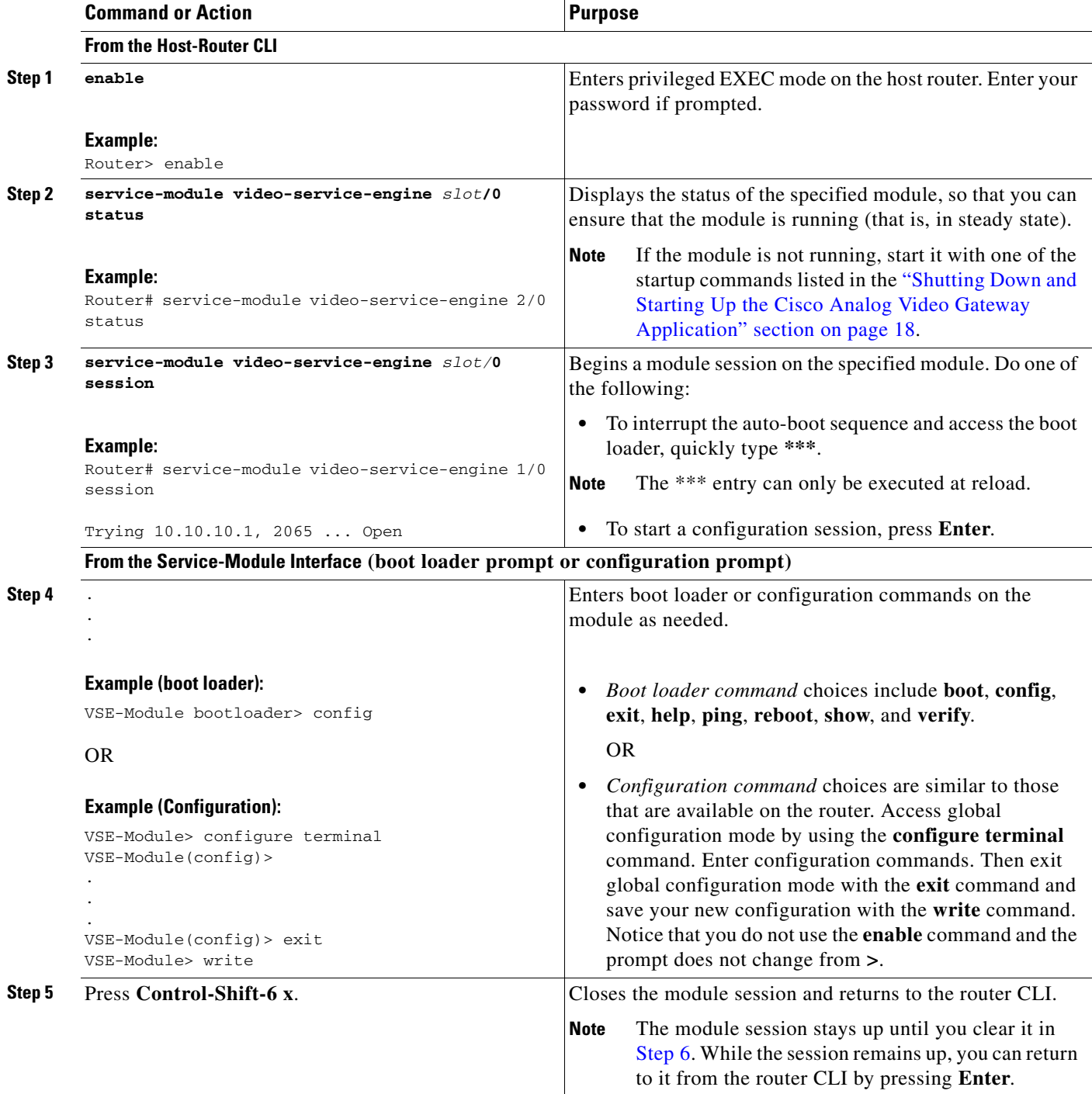

<span id="page-9-1"></span>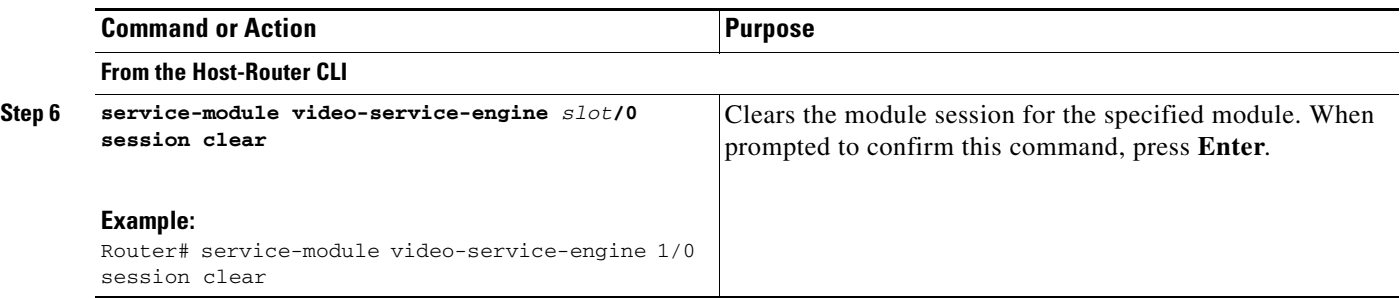

# <span id="page-9-0"></span>**Configuring the Cisco Analog Video Gateway Profiles**

After you configure the host router and the Cisco Analog Video Gateway network module, you can begin to configure the video (see Configuring Video Parameters), contact-closure (see Configuring Contact Closure Profiles), and alarm-monitor (see Configuring Alarm Monitor Profiles) profiles.